## **Instructions on How to Include Non-Standard Data Items**

For the 2022 NAACCR Call for Data, the following non-standard fields are requested and require an extra step to be properly read by NAACCR\*Prep:

- microMatchStatus (NAACCR CiNA Submission)
- penaltyCode (NAACCR CiNA Submission)
- restrictedRelease (NAACCR VPR-CLS File)

## **NAACCR CiNA Submission Variables:**

The two fields are:

- microMatchStatus
- penaltyCode

Each of these fields is produced by the NAACCR Geocoder software.

### **Steps:**

- 1. Run the NAACCR Geocoder on your data.
- 2. The Geocoder will produce the microMatchStatus and penaltyCode fields
- 3. If you use an API to run the geocoder, these fields should be in your registry data and can be included in your standard submission file. These non-standard fields will be defined in your data dictionary, and you need to provide the location of the dictionary to NAACCR\*Prep.
	- a. Use the XML-definitions provided below.
- 4. Your data system should output the XML user dictionary alongside your submission XML file.
- 5. Provide NAACCR\*Prep the location of your XML user dictionary (see last page for for a screenshot) on the Execution Tab, *Specify the input file user dictionaries*
	- a. You can press the browse button more than once to select multiple suer dictionaries.
- 6. That's it!

# **XML Definitions:**

```
<ItemDef naaccrId="microMatchStatus"
naaccrNum="9595"
naaccrName="Micro Match Status"
length="1"
recordTypes="A,M,C,I"
parentXmlElement="Tumor"
dataType="alpha"/>
```

```
<ItemDef naaccrId="penaltyCode"
naaccrNum="9596"
naaccrName="Penalty Code"
length="14"
recordTypes="A,M,C,I"
 parentXmlElement="Tumor"
dataType="mixed"/>
```
NOTE: If you geocode your data in batches using our on-line system, you will need to submit these variables as a separate csv file (a modified version of the standard csv export out of the NAACCR Geocoder) and do not need to use these directions.

## **NAACCR VPR-CLS Submission Variable:**

The field is:

• restrictedRelease

In previous years, if a registry had a field for non-releasable cases, it was placed in the State/Requestor Items [NAACCR Item #2220]; however, this field no longer exists as of v22, and the new fields for flagging these cases will not be implemented until v23. Below are the steps for a temporary workaround for this year.

### **Steps:**

- 1. Place the information you previously placed into the State/Requestor items field into a new tumor level user-defined field we are calling "restrictedRelease".
	- a. Use the XML-definition provided below.
- 2. Your data system should output the XML user dictionary alongside your submission XML file.
- 3. Provide NAACCR\*Prep the location of your XML user dictionary (see last page for a screenshot) on the Execution Tab, *Specify the input file user dictionaries*
	- a. You can press the browse button more than once to select multiple suer dictionaries.
- 4. Please refer to the detailed *VPR-CLS Instructions* for full instructions on VPR-CLS file creation and documentation.
- 5. That's it!

## **XML Definitions:**

```
<ItemDef naaccrId="restrictedRelease"
 naaccrNum="9700"
naaccrName="Restricted Release"
length="1000"
recordTypes="A,M,C,I"
parentXmlElement="Tumor"/>
```
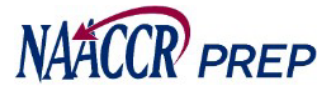

2. Provide the location of your XML user dictionaries.

> **If your input file contains non-standard items that are being collected by NAACCR or VPR and any of these items cannot be calculated by NAACCR\*Prep, then you MUST perform this step.**

The non-standard items that fall into this category this submission include the following:

- microMatchStatus (NAACCR)<br>• penaltyCode (NAACCR)
- penaltyCode (NAACCR)
- restrictedRelease(VPR)

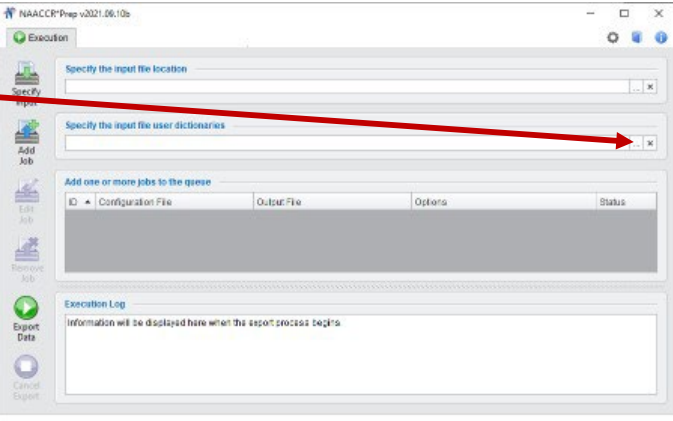

*Note: You can press the browse button more than once to select multiple user dictionaries.*